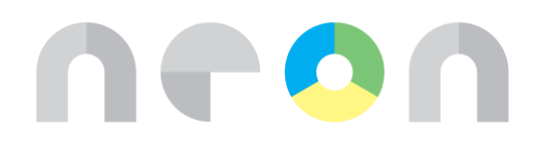

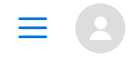

#### [NeonCRM Support Center](https://support.neoncrm.com/hc/en-us) > [Using NeonCRM](https://support.neoncrm.com/hc/en-us/categories/202657717-Using-NeonCRM) > [Global Settings & User Management](https://support.neoncrm.com/hc/en-us/sections/204047717-Global-Settings-User-Management)

 $\bigcirc$  Search

#### <span id="page-0-0"></span>Articles in this section  $\vee$

# Can constituents cover payment processing fees?

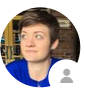

[Jamie Storyward](https://support.neoncrm.com/access/return_to?return_to=https://z2.zendesk.com/agent/users/11870042107/tickets)

1 hour ago · Updated

[Unfollow](https://support.neoncrm.com/hc/en-us/articles/360016393474-Can-constituents-cover-payment-processing-fees-/subscription)

Note: This feature has been deprecated for all 3rd party payment processors. A new version of the feature compatible with NeonPay and Neon Payment Processing will be released in Fall 2019.

If you have the Fee Coverage feature set up with another processor by July 26, 2019, it will continue to work.

[If you are interested in more information about NeonPay and how to sign up, please refer to our](https://support.neoncrm.com/hc/en-us/categories/360002093653-NeonPay) guides.

#### **Contents**

[Enabling Fee Coverage](#page-1-0) [Reporting on Fee Coverage](#page-2-0) [Communicating Fee Coverage to the Constituent](#page-2-1)

Yes, you can allow constituents to cover the processing fee for online payments (credit card or e-

check) for Donations, Store Purchases, Memberships, or Event Registrations. This fee coverage by

, y p g p  $\mathcal{Y}$  p  $\mathcal{Y}$  (i.e.  $\mathcal{Y}$  ) and  $\mathcal{Y}$  (i.e.  $\mathcal{Y}$  ) and  $\mathcal{Y}$ 

constituents can be mandatory or optional. Processing fees are enabled separately for each type of transaction.

# <span id="page-1-0"></span>Enabling Fee Coverage

To configure a processing fee, navigate to:

Global Settings cog > Global Settings > Payments & Transactions> Credit Card & ACH Processing Fees

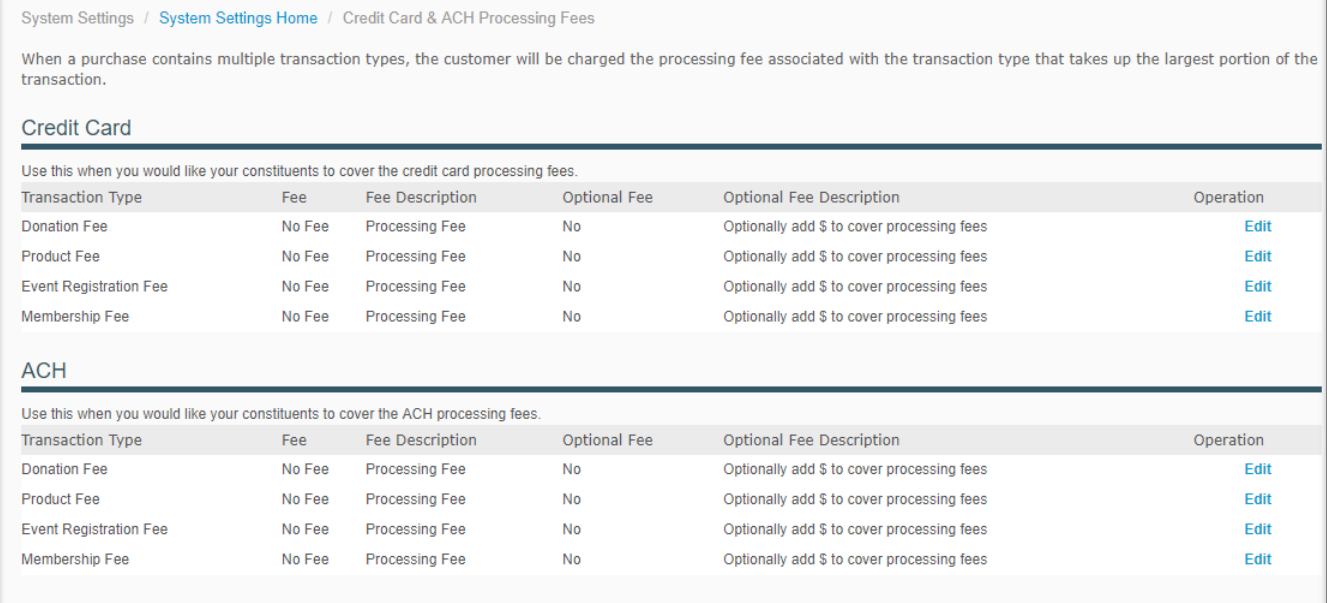

Your fees can be a flat-rate amount (e.g. \$2 per transaction), or they can be a percentage of the purchase price (e.g. 2.9%.)

Fee Description shows how the processing fee will be labeled on the payment form. You can change this description on the Edit screen if you would prefer a different label.

Click Edit next to the transaction type for which you want to configure transaction fees.

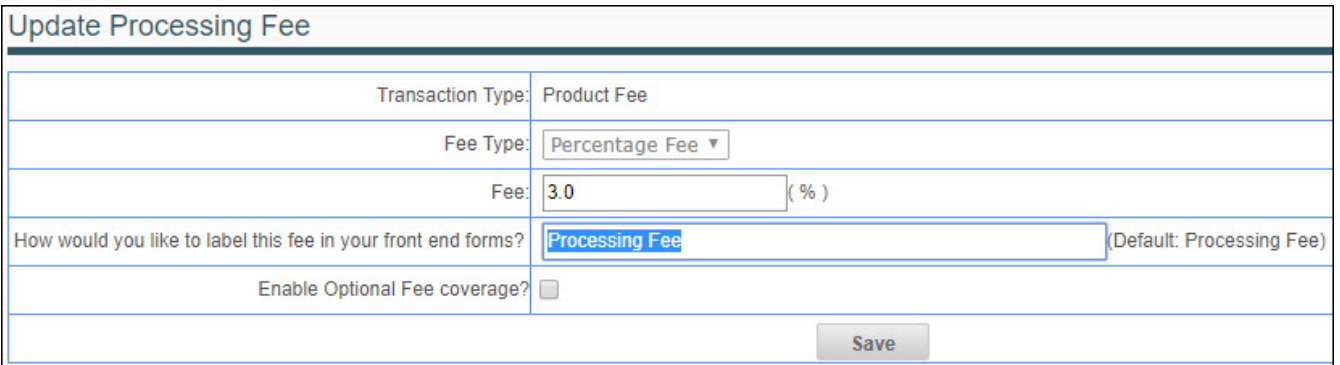

Tip: If you include a dollar sign \$ in your description, the label will automatically populate with the appropriate processing fee amount for each transaction.

If you check the box marked "Enable Optional Fee coverage?", the fee will become **optional**. This means that your supporters will be able to choose whether or not they want to cover your transaction fee. You can also edit the way this option is displayed on your online forms.

The option to pay the processing fee will default to Yes (selected) if you enable optional fee coverage.

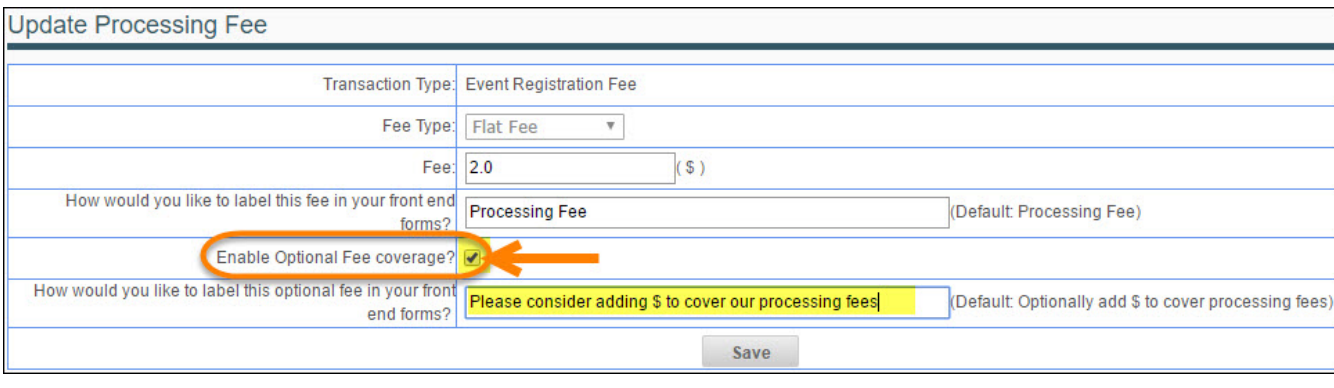

[Note: These Processing Fees will not apply if a constituent submits payment via PayPal](https://support.neoncrm.com/hc/en-us/articles/218529877#limitations) Standard, as this externally redirects them to submit payment on PayPal's site.

# <span id="page-2-0"></span>Reporting on Fee Coverage

To see what has been collected through this fee coverage, navigate to Reports > New Report > Transaction Report. Include Processing Fee as an output column. This will show the amount paid by the constituent to cover the payment processing fee, if any.

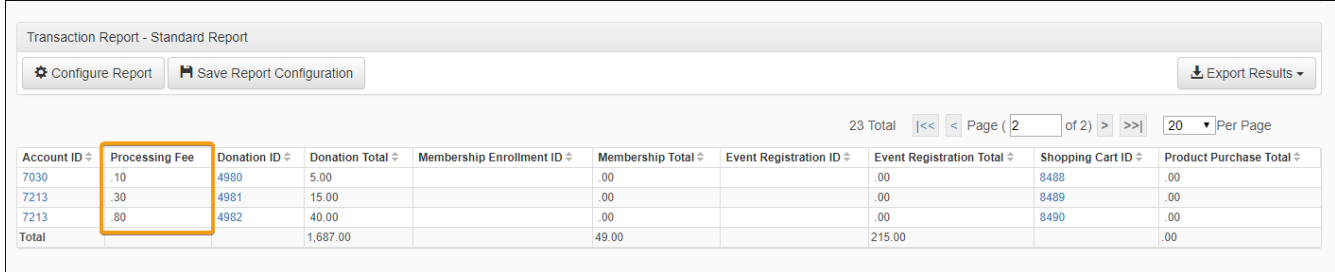

# <span id="page-2-1"></span>Communicating Fee Coverage to the Constituent

To notify your constituent of the full amount paid, include the << Credit Card or ACH Processing Fee>> token in your System Email or Letter acknowledgement.

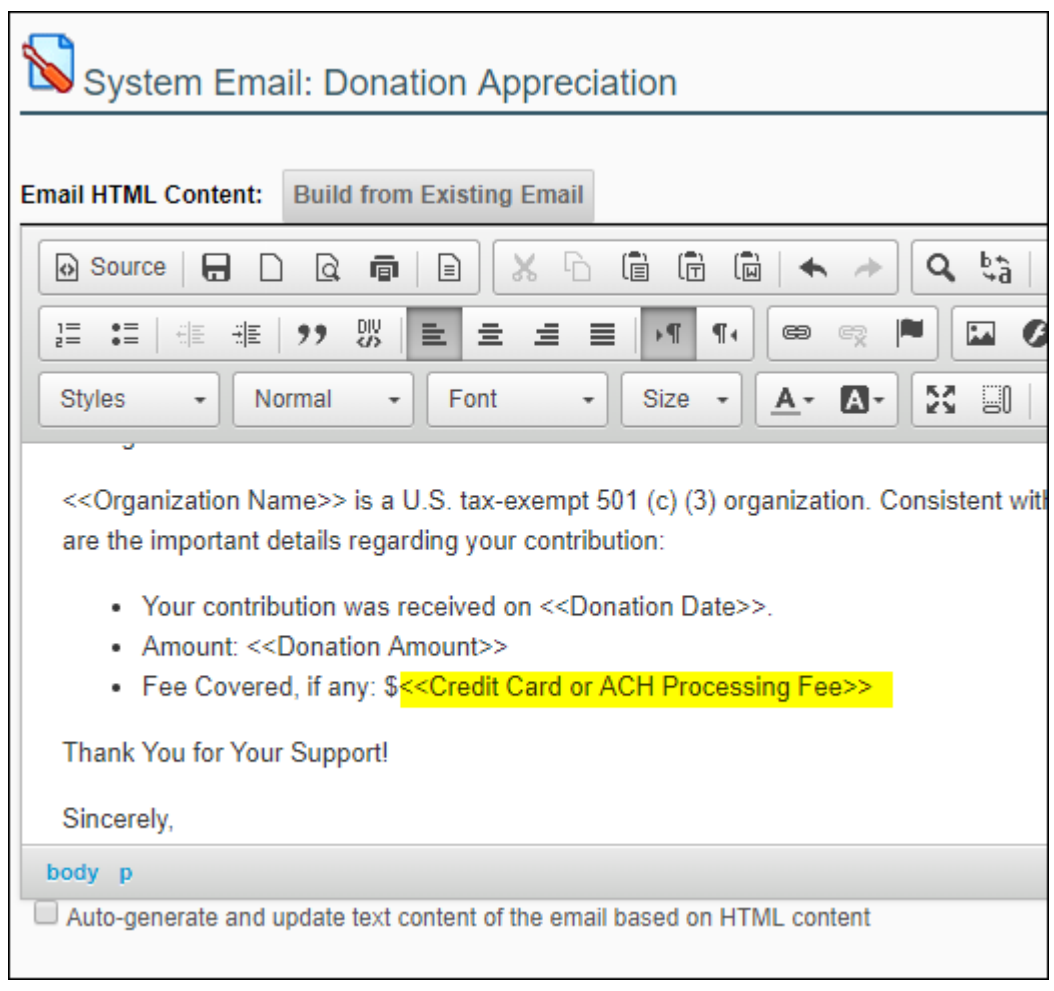

Note: The amount of the transaction does not include any covered fees.

 $\begin{picture}(40,40) \put(0,0){\vector(0,1){30}} \put(15,0){\vector(0,1){30}} \put(15,0){\vector(0,1){30}} \put(15,0){\vector(0,1){30}} \put(15,0){\vector(0,1){30}} \put(15,0){\vector(0,1){30}} \put(15,0){\vector(0,1){30}} \put(15,0){\vector(0,1){30}} \put(15,0){\vector(0,1){30}} \put(15,0){\vector(0,1){30}} \put(15,0){\vector(0,1){30}} \put(15,0){\vector(0$ 

## Was this article helpful?

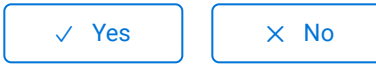

0 out of 1 found this helpful

[Return to top](#page-0-0)  $\textcircled{\tiny\dag}$ 

### Recently viewed articles

[How do I connect NeonCRM Forms to my website?](https://support.neoncrm.com/hc/en-us/articles/218529667-How-do-I-connect-NeonCRM-Forms-to-my-website-) [Store Inventory and Orders](https://support.neoncrm.com/hc/en-us/articles/218529297-Store-Inventory-and-Orders) [Creating Store Orders as a System User](https://support.neoncrm.com/hc/en-us/articles/218529327-Creating-Store-Orders-as-a-System-User) [Store Settings](https://support.neoncrm.com/hc/en-us/articles/218529287-Store-Settings) [System Emails](https://support.neoncrm.com/hc/en-us/articles/218528357-System-Emails) Related articles How do I configure tender & card types? [How do I use Fund & Purpose?](https://support.neoncrm.com/hc/en-us/related/click?data=BAh7CjobZGVzdGluYXRpb25fYXJ0aWNsZV9pZGwrCLY6ptJTADoYcmVmZXJyZXJfYXJ0aWNsZV9pZGwrCAI1ptJTADoLbG9jYWxlSSIKZW4tdXMGOgZFVDoIdXJsSSI%2FL2hjL2VuLXVzL2FydGljbGVzLzM2MDAxNjM5NDkzNC1Ib3ctZG8tSS11c2UtRnVuZC1QdXJwb3NlLQY7CFQ6CXJhbmtpBw%3D%3D--be53dffeca9bf9adb0a6d9bc8bd6b432fa1803ef) [How do I add a new System User?](https://support.neoncrm.com/hc/en-us/related/click?data=BAh7CjobZGVzdGluYXRpb25fYXJ0aWNsZV9pZGwrCGVhV9JTADoYcmVmZXJyZXJfYXJ0aWNsZV9pZGwrCAI1ptJTADoLbG9jYWxlSSIKZW4tdXMGOgZFVDoIdXJsSSJEL2hjL2VuLXVzL2FydGljbGVzLzM2MDAxMTIyNzQ5My1Ib3ctZG8tSS1hZGQtYS1uZXctU3lzdGVtLVVzZXItBjsIVDoJcmFua2kI--bd2e798b56e790baf8f822b4cd36858aef2ba1b2) [How do I train & certify in NeonCRM?](https://support.neoncrm.com/hc/en-us/related/click?data=BAh7CjobZGVzdGluYXRpb25fYXJ0aWNsZV9pZGwrCOKUmNJTADoYcmVmZXJyZXJfYXJ0aWNsZV9pZGwrCAI1ptJTADoLbG9jYWxlSSIKZW4tdXMGOgZFVDoIdXJsSSJHL2hjL2VuLXVzL2FydGljbGVzLzM2MDAxNTUwMDUxNC1Ib3ctZG8tSS10cmFpbi1jZXJ0aWZ5LWluLU5lb25DUk0tBjsIVDoJcmFua2kJ--fdd4972b02ca921328a1a01782fec926a81fb6f8) [How do I use Solicitor & Solicitation Method?](https://support.neoncrm.com/hc/en-us/related/click?data=BAh7CjobZGVzdGluYXRpb25fYXJ0aWNsZV9pZGkEf34GDToYcmVmZXJyZXJfYXJ0aWNsZV9pZGwrCAI1ptJTADoLbG9jYWxlSSIKZW4tdXMGOgZFVDoIdXJsSSJNL2hjL2VuLXVzL2FydGljbGVzLzIxODUyOTQwNy1Ib3ctZG8tSS11c2UtU29saWNpdG9yLVNvbGljaXRhdGlvbi1NZXRob2QtBjsIVDoJcmFua2kK--c2ac6b6d6ae8d796a83556242d6526c13d4c8b56)

# **Comments**

0 comments

Article is closed for comments.

[NeonCRM Support Center](https://support.neoncrm.com/hc/en-us)